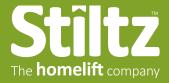

## How to use a Stiltz PDF when presenting to a customer

We recommend using the free Adobe Acrobat Reader app to display Stiltz PDFs to customers. Download the app here:

https://get.adobe.com/reader/

1. After opening the PDF in Acrobat Reader, put the PDF into "Full Screen Mode." To do this, with the PDF open, press:

Ctrl L (Windows)

## L (Mac)

- 2. While in Full Screen Mode, use the Up/Down Arrow Keys to navigate through the PDF.
- 3. To exit Full Screen Mode, type the same keys, or use

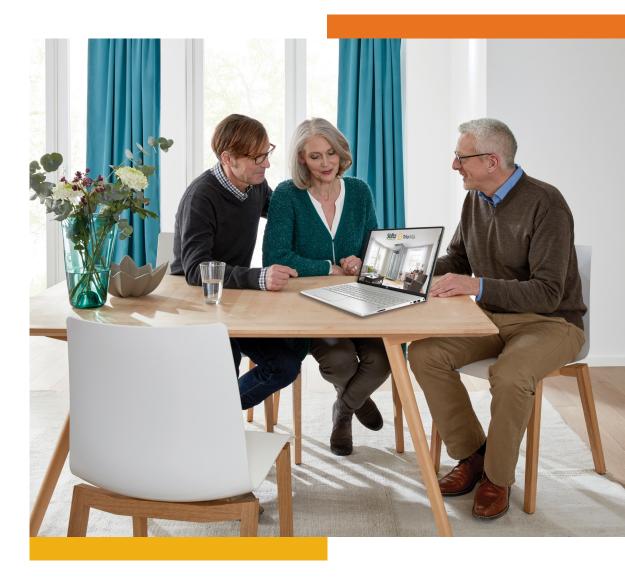

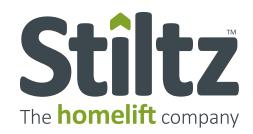

#### **STANDARD**

This is the most common location. The elevator travels through a floor opening from a downstairs room, arriving upstairs (typically in a bedroom).

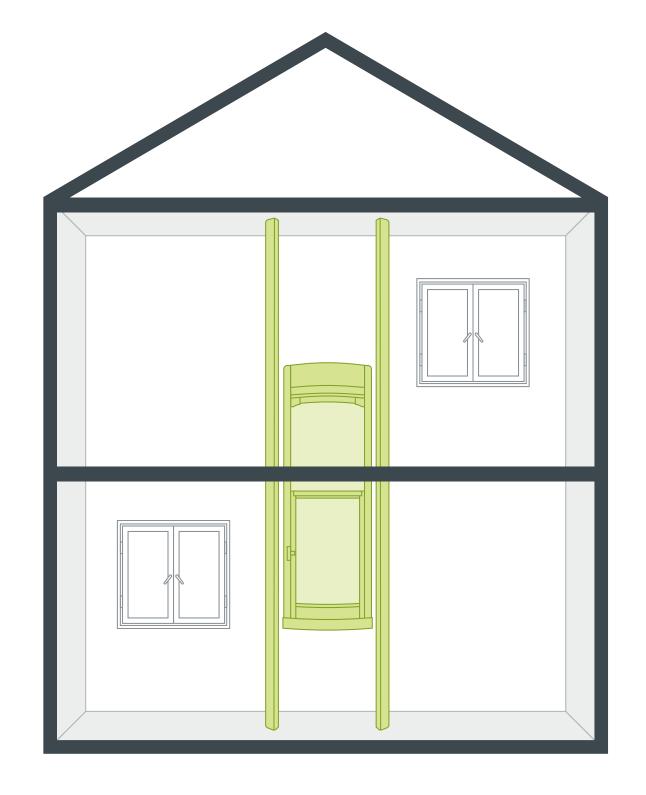

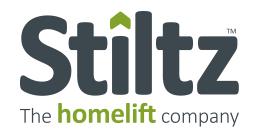

### STAIRWELL TO LANDING

If there is enough room in the turn of a staircase, this location makes use of the "dead space" in a stairwell void. The lift will arrive at an upstairs landing through a safety gate.

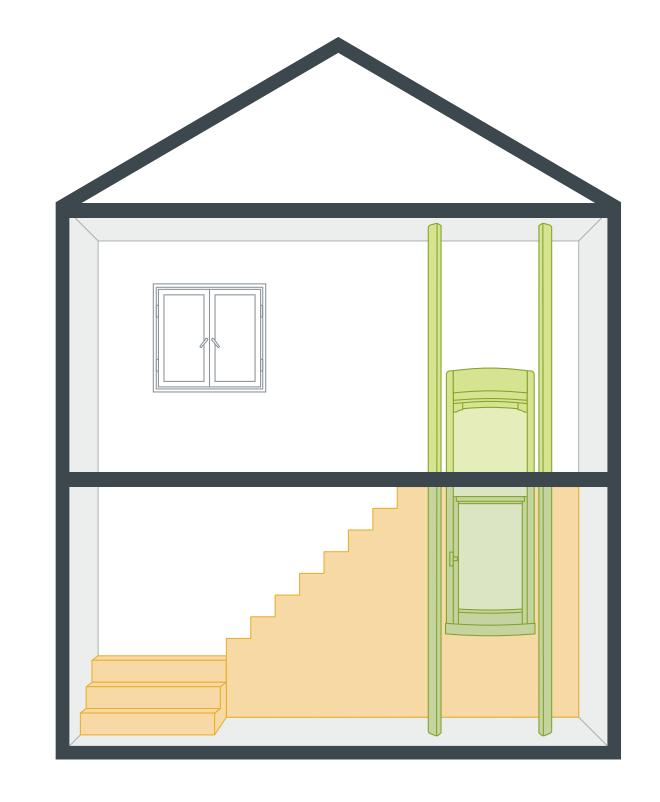

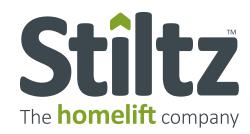

#### **CLOSET**

The Stiltz HomeLift is so compact, you can choose to have your lift completely hidden by installing it inside a closet on one or both floors, as layout permits.

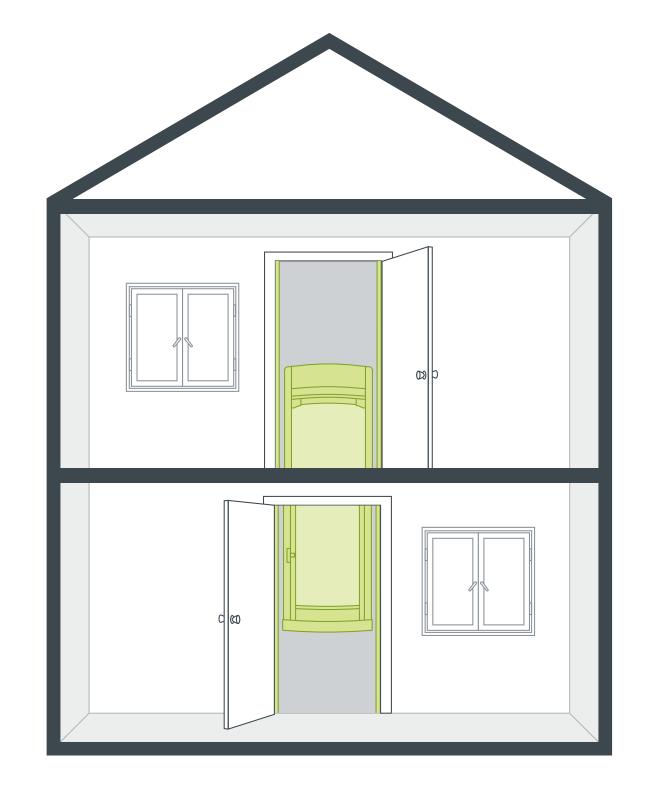

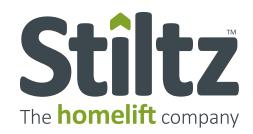

# SLOPED CEILINGS

The lift's support rails attach to a horizontal surface. But if you have a vaulted ceiling, a contractor will provide a solution for angled surfaces.

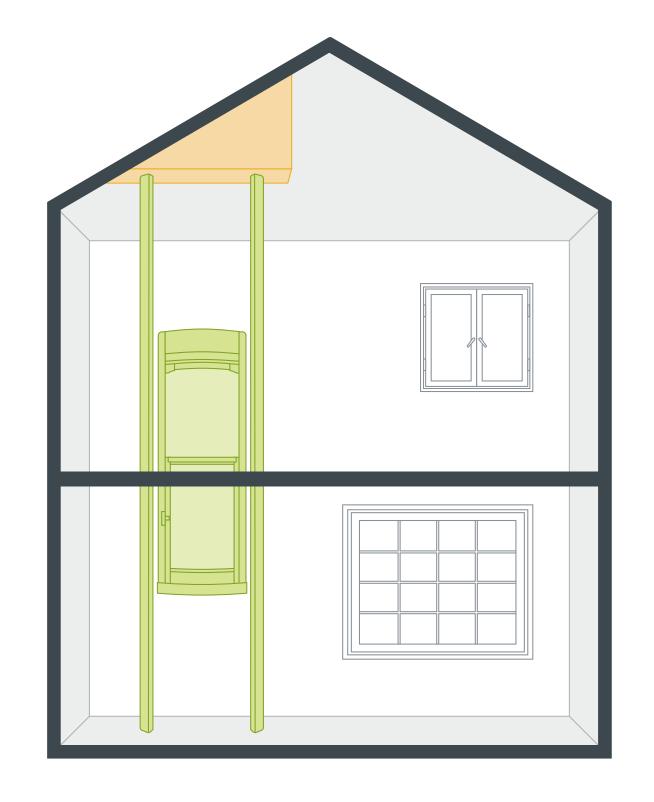

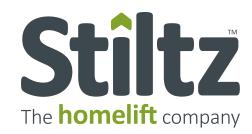

#### **GARAGE**

Get quick and safe access from the garage into your home — great for carrying groceries. (This requires the construction of a simple shaft in the garage.)

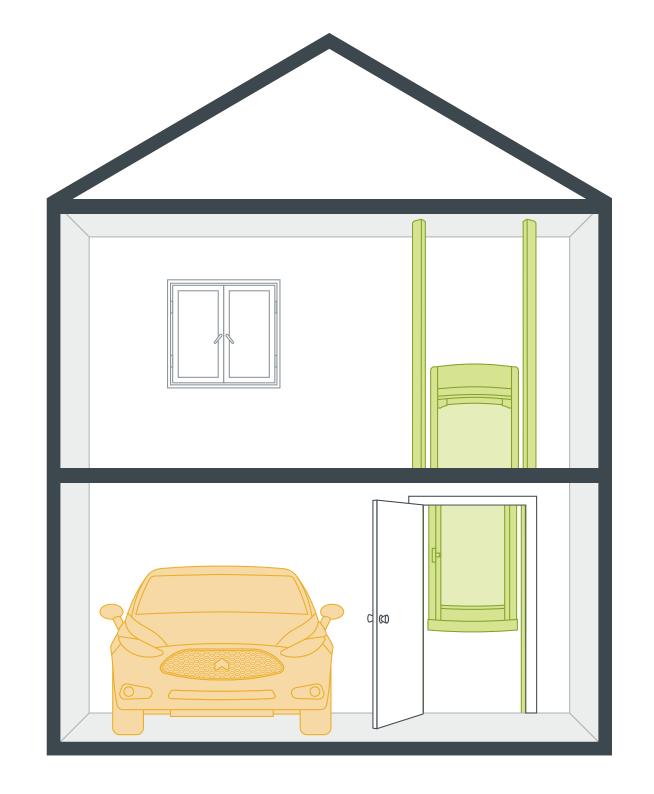

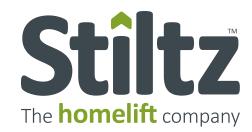

#### **THROUGH**

The Thru-Car, which is unique to Stiltz, lets you enter and exit through opposite sides of the car — ideal for balcony or three-stop lift applications.

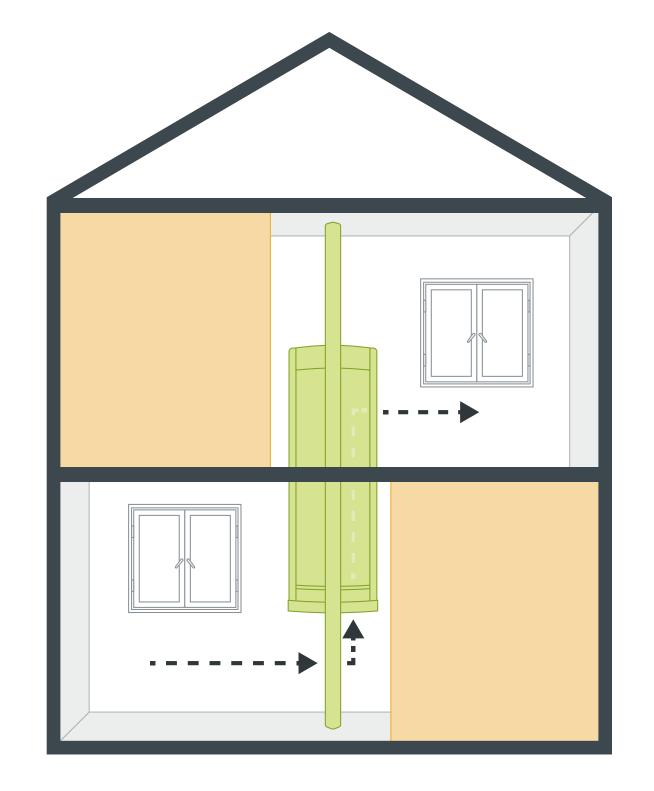